# DEVELOPING DECENTRALIZED APPLICATIONS

#### Kevin Bluer **Truffle**

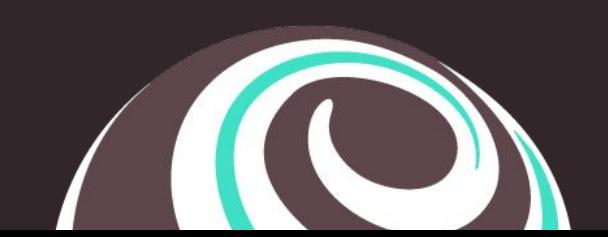

### AGENDA

- Introductions
- Session Goals
- Decentralized Applications (aka DApps) 101
- Introducing the Truffle Suite
- Exploring the DApp Development Lifecycle
- **● Hands On**
- Next Steps & Q&A

# ABOUT ME

- Head of Training & Ecosystem Engineering @ Truffle
- 12+ years in software development (across a number of paradigms)
- Decentralized FTW

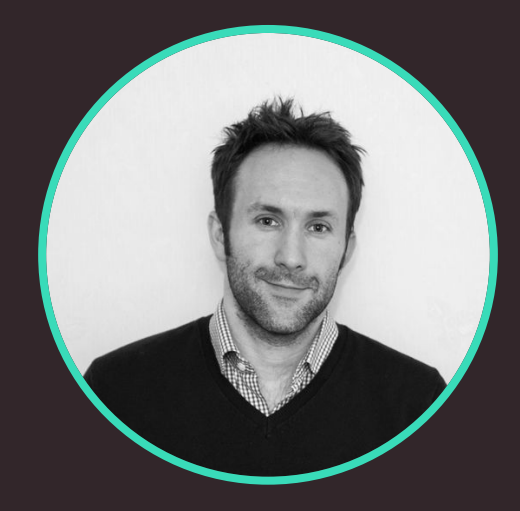

# ABOUT YOU

- Heard of Truffle before?
- Used any tools in the Truffle Suite?
- Used Metamask (or an equivalent wallet)?
- $\bullet$  Deployed a smart contract to a public network?

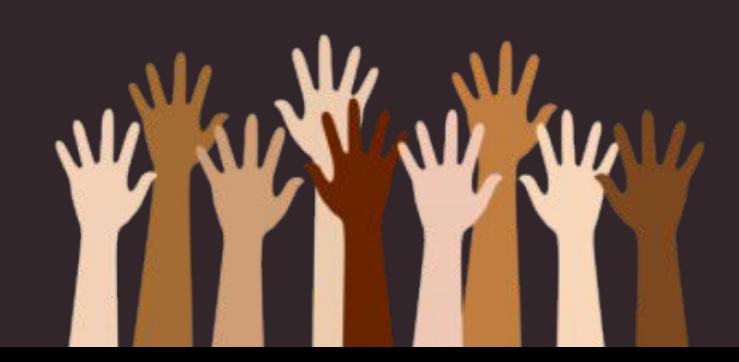

## SESSION GOALS

- Better understanding of the (decentralized) paradigm
- Appreciation of the development lifecycle
- Demystification of the tools used to build your own DApps

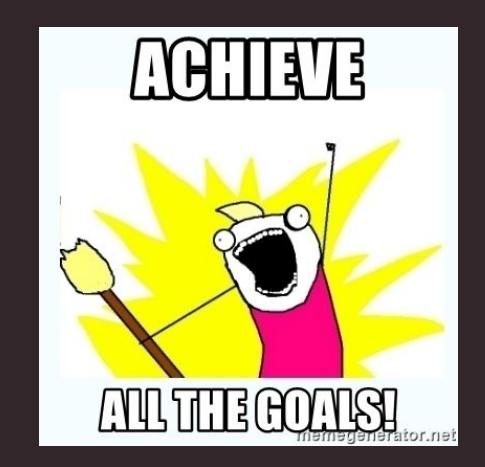

# DECENTRALIZED APPLICATIONS 101

# KEY CHARACTERISTICS

Written using *smart contracts* that store both the data and business logic **■** 

Applications that are *"unstoppable and uncensorable"* 

✨**TRUST**

Between zero / semi-trusted parties

Often have a *shared governance model* (via a DAO or equivalent)

Can intrinsically store, or reference, tangible *digital assets* (no gatekeepers)  $\equiv$ 

# DEVELOPMENT CONSIDERATIONS

● New things you'll now need to consider...

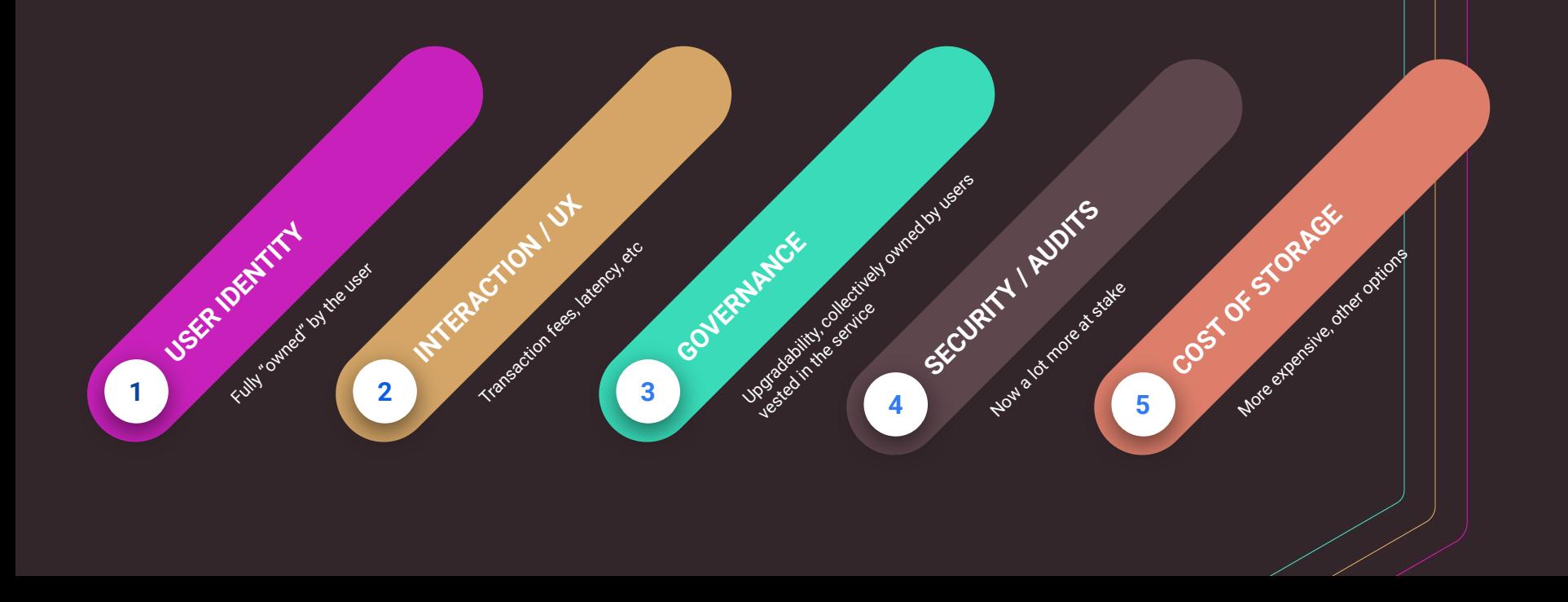

# APPLICATION ARCHITECTURE / WEB 2.0 VS WEB 3.0

Browser. Mobile App, etc

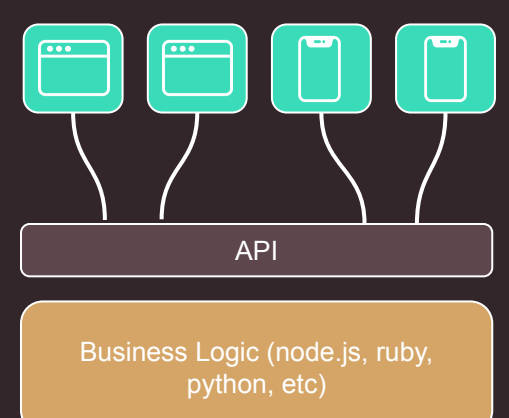

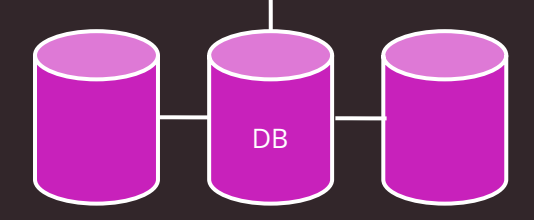

DApp Browser

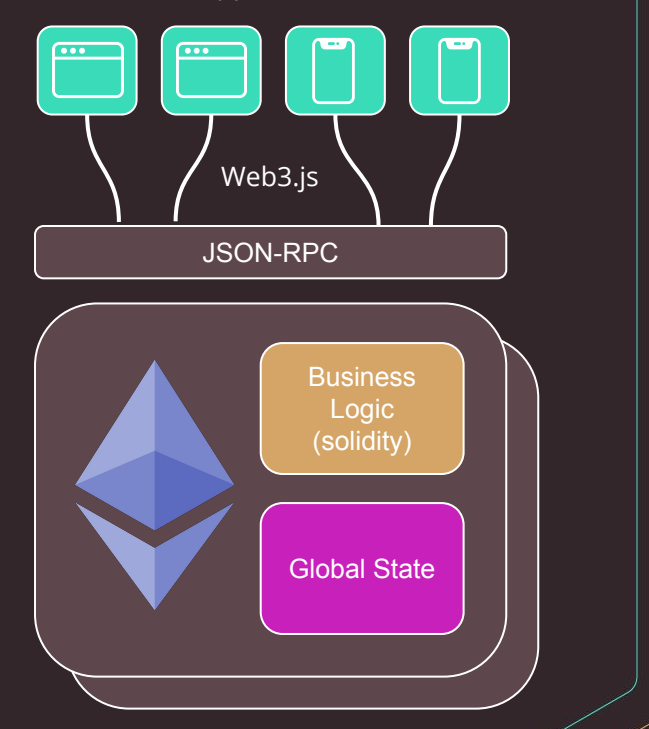

# SO WHAT CAN YOU BUILD?

● Types of apps and services we're seeing emerge (not definitive)...

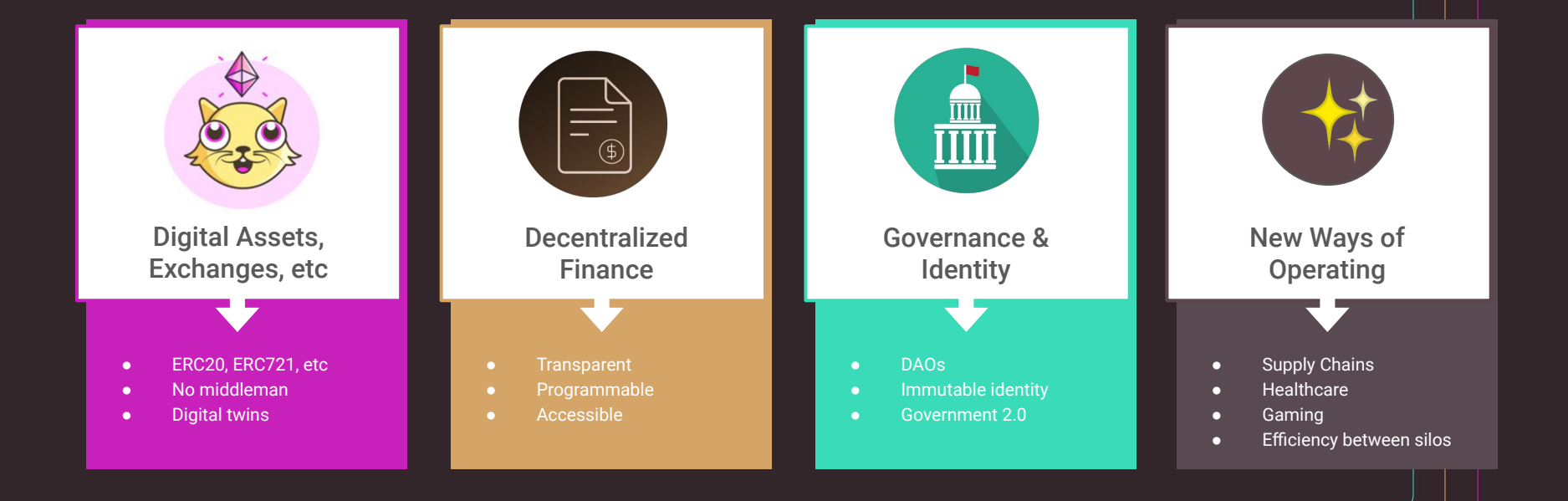

# INTRODUCING THE TRUFFLE SUITE

### TRUFFLE SUITE OVERVIEW

## **"**Gets developers from **idea to dapp** as comfortably as possible**"**

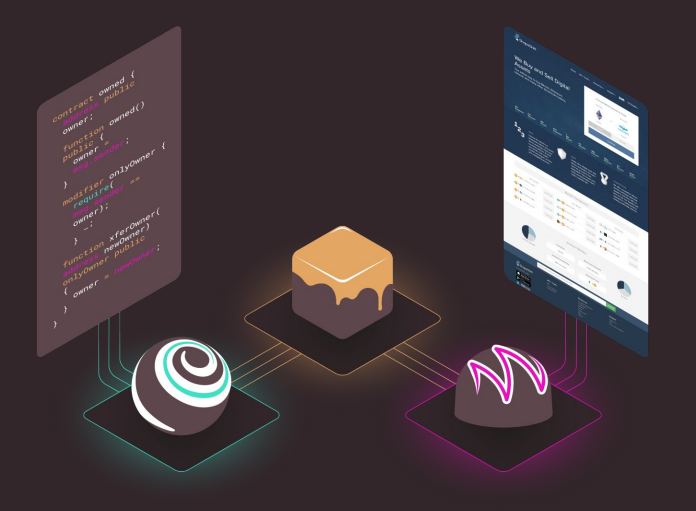

# TRUFFLE SUITE OVERVIEW

- A **complete blockchain environment** (accounts, node / miners, programming interface) enabling you to model, build, iterate, etc
- Over 7m aggregate downloads
- OSS @ <https://github.com/trufflesuite>

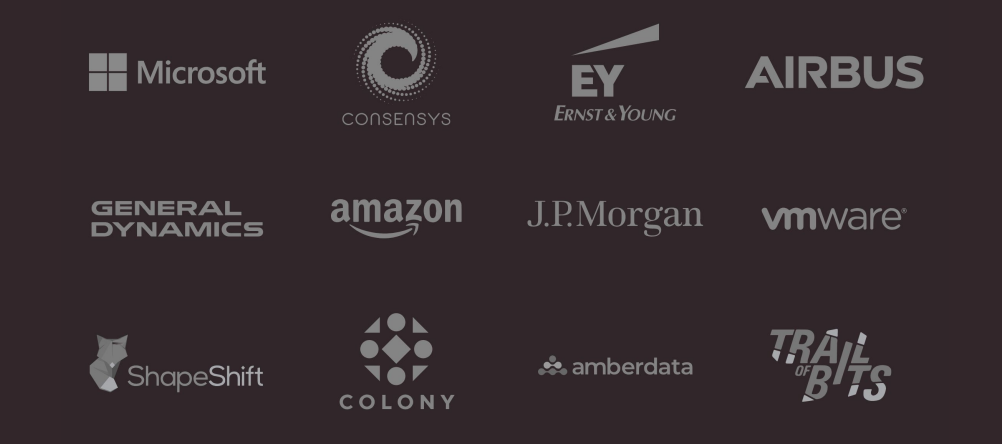

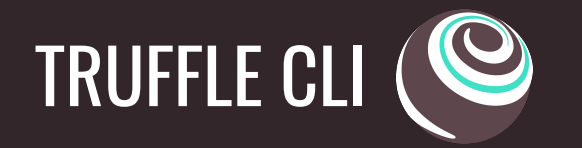

● Command-line tool that covers the full contract development lifecycle to make your life easier. Examples commands...

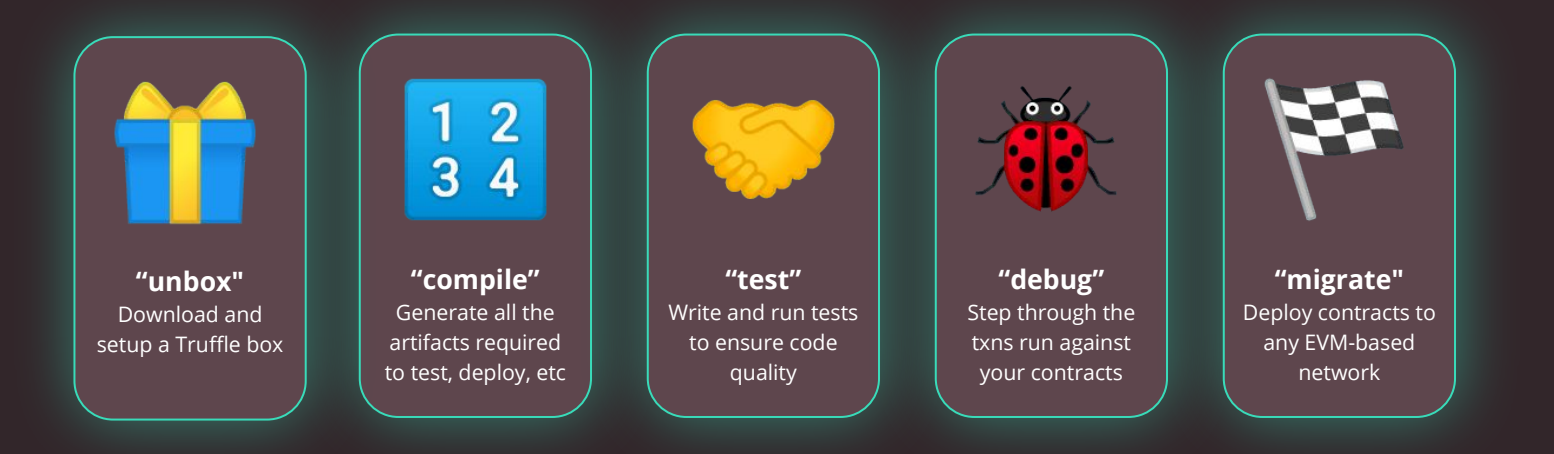

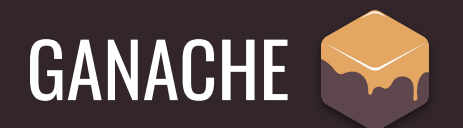

- Zero-configuration local blockchain environment
- Built for development (workflow, testing, etc)
- Comes in a number of "delicious" flavors
- Enables the simulation of existing networks (via forking)

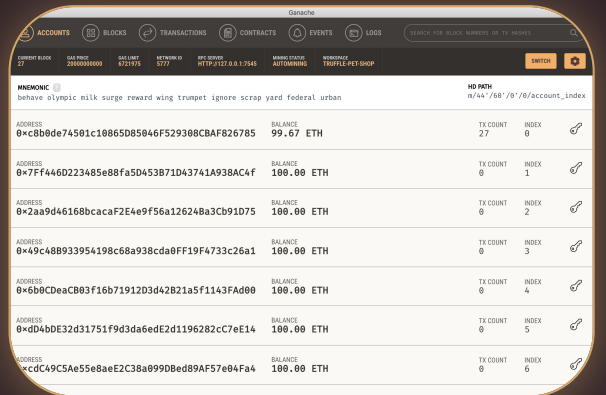

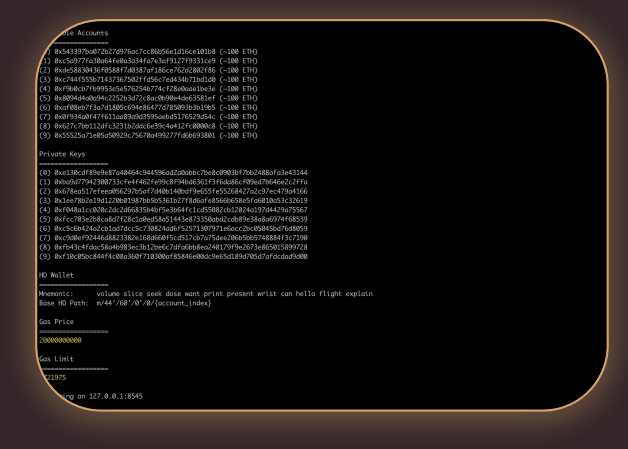

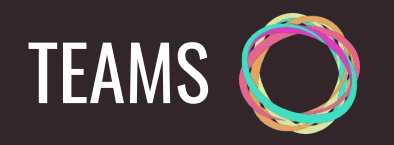

- Blockchain operations for everyone
- Built for open source and enterprise
- Features include ganache sandboxes, continuous integration, visual deployments, contract monitoring, visual debugging, etc
- Designed for the following
	- Developers
	- Operations Management
	- Systems Administrators
	- Product Managers

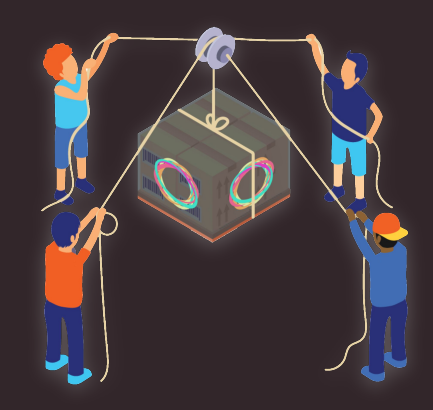

# EXPLORING THE DAPP DEVELOPMENT LIFECYCLE

# THE DECENTRALIZED DEVELOPMENT LIFECYCLE

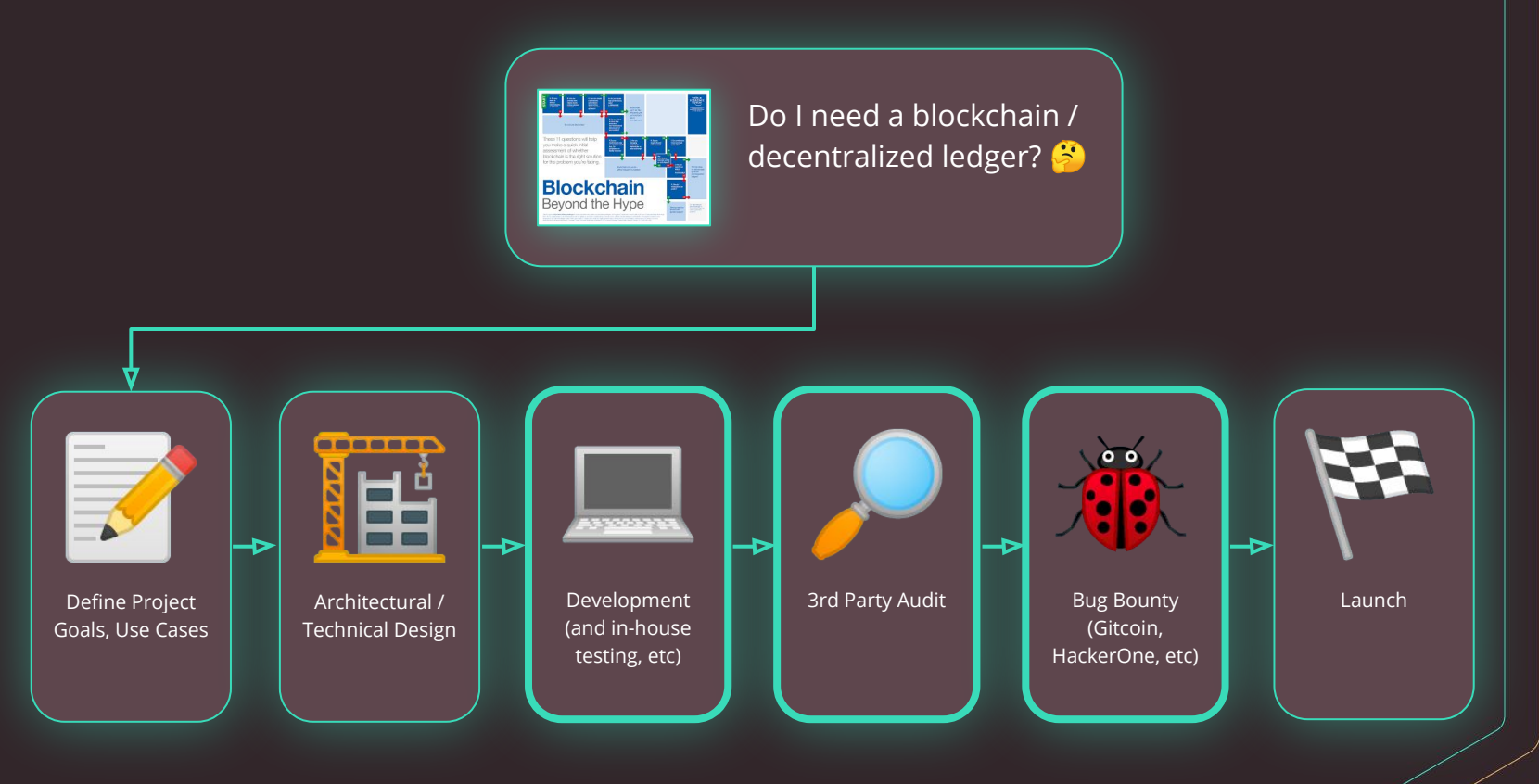

# VS MORE "TRADITIONAL" DEVELOPMENT?

- Potentially a lot at stake (e.g. assets of tangible / significant value) stored within the contracts
- While there are ways to update deployed contracts…
	- You have to have planned for this in advance (updatability patterns)
	- It might already be too late (depending on the vulnerability)
- Likely you'll want to include some form of decentralized governance
- Testing and securing need to be factored in from the start

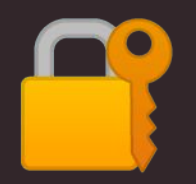

# DEVELOPMENT (AND IN-HOUSE TESTING)

- Added emphasis placed on the following...
	- Documentation
	- Coverage
	- Analysis
	- Linting
	- Process (e.g. freeze before audit)
- Plenty of tools to assist with the above
	- E.g. Truffle, EthLint, MythX, Slither, Manticore
- Wide range of existing 3rd party libraries and frameworks that can (and should) be leveraged...e.g. **OpenZeppelin**

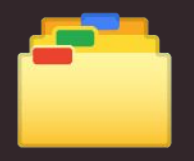

# 3RD PARTY LIBRARY EXAMPLE: OPENZEPPELIN

- Open: <https://openzeppelin.com/contracts>
- "*OpenZeppelin Contracts helps you minimize risk by using battle-tested libraries of smart contracts for Ethereum and other blockchains. It includes the most used implementations of ERC standards."*
- Benefits...save you re-inventing the wheel and...
	- Emphasis on security
	- Modular
	- Strong community
- Contracts types include **access control, tokens, crowdsales**, utilities, math, payments, cryptography, etc

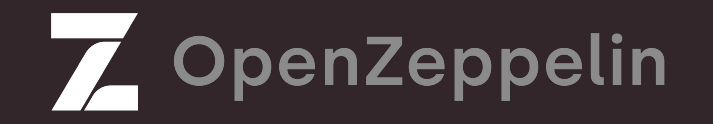

# SECURITY AUDITS

- Systematic assessment of your code's security, safety, etc (*with a particular emphasis on identifying subtle vulnerabilities*)
- Do you need one?
	- What's at risk?
	- Relative complexity of code?
	- Ease of recovery from an incident?
- Also an opportunity for the team to...
	- Learn from experts
	- Identify gaps in process

#### ● Phases

- Initial audit (1-4 weeks)
- Mitigations (2-3 weeks)

## **BUG BOUNTIES**

- "*Bounties are offered to developers in exchange for their expertise in resolving bugs and disclosing security vulnerabilities.*"
- Popular Bug Bounty platforms…
	- HackerOne
	- Gitcoin
- Submit code to repo / deployed contracts to a Testnet

# G GITCOIN Hackerone

# HANDS ON

# HANDS ON

- Installation
- Hello World
- Truffle Boxes
- MetaCoin

# HANDS ON - HELLO WORLD

- What?
	- A simple Dapp that facilitates the storage of a string ("Hello World") on-chain
	- Subsequent retrieval (setter) and updating (getter) of that string
- Note
	- Slides are provided if you want to follow along after the lecture

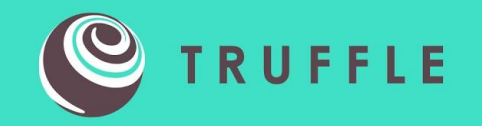

# HANDS ON - INSTALLING TRUFFLE CLI

# EXERCISE - INSTALLING TRUFFLE CLI

- Install Node.js (<https://nodejs.org>)
	- Install using NVM if you want to switch Node.js version
	- Ideally we want **lts/dubnium** (although **lts/erbium** should now be all good too)
- Install Truffle globally using NPM

```
> npm install -g truffle
 > truffle version
```
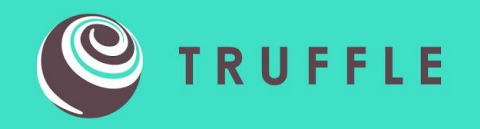

# HANDS ON - DAPP HELLO WORLD WITH TRUFFLE

# EXERCISE - CREATE A PROJECT

- Create and enter your project directory
	- **> mkdir truffle-hello-world**
	- **> cd truffle-hello-world**
- Tell truffle to initialize the project directory

#### **> truffle init**

• Note that there are lots more templates / scaffolds that we'll be exploring later...

# EXERCISE - TRUFFLE PROJECT STRUCTURE

• Open the project in your IDE (Code, Atom, Sublime, etc) and you should see following:

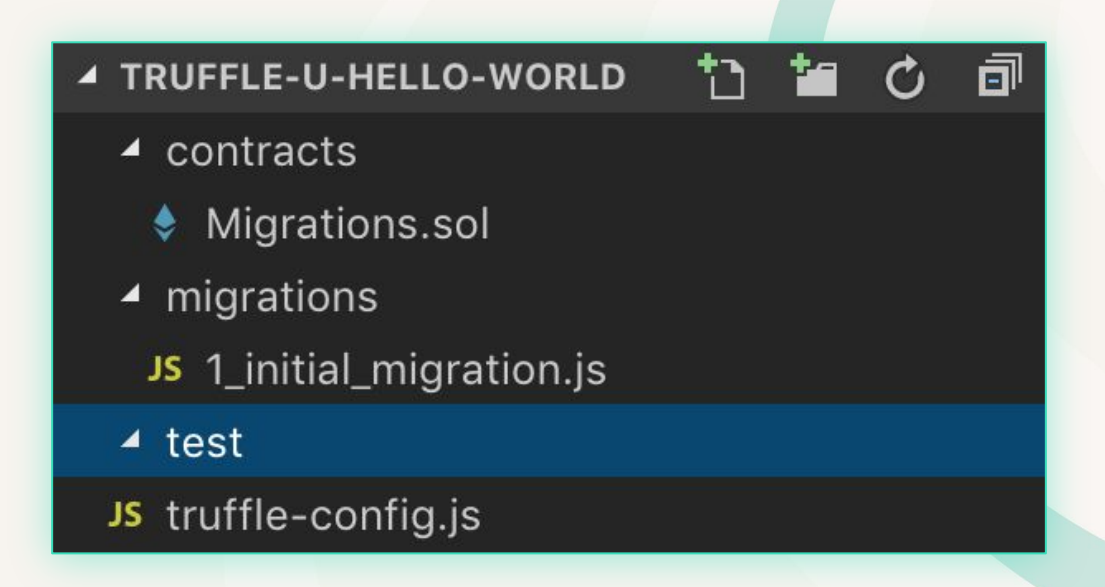

# EXERCISE - CREATING A NEW CONTRACT

- Contracts are created / stored in the **contracts** directory
- Create a new contract via the following command (or via the IDE):

**> truffle create contract HelloWorld**

● This will also scaffold a basic Solidity contract with a constructor:

**> cat contracts/HelloWorld.sol**

### EXERCISE - COMPILING CONTRACTS

- In the **contracts** directory paste the contents of the following:
	- <https://pastebin.com/ziEfNLnA>

```
//SPDX-License-Identifier: MIT
pragma solidity >= 0.5.0 < 0.7.0;
contract HelloWorld {
     string public x;
     function setX(string memory newX) public {
           x = newX;
     function getX() public view returns (string memory) {
           return x;
```
# EXERCISE - COMPILE THE CONTRACT

When you are ready to build your contracts run:

#### **> truffle compile**

- Note that if you see an error related to a mismatch in compiler version we can specify the appropriate version in the **compilers** section of **truffle-config.js** and Truffle will pull down the correct version
- Truffle will compile your contracts and create contract artifacts in the **build/contracts** directory
- These artifact files will be used later to make it easy to programmatically interact with your contracts

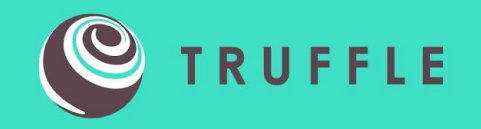

# EXERCISE - DEPLOYING & INTERACTING WITH YOUR CONTRACTS

# EXERCISE - USING TRUFFLE DEVELOP

- Truffle has a built-in personal blockchain (based on ganache) that can be used for testing
- Note that its completely local to your system and does not interact with any public Ethereum network
- Accessed via the following command:

**> truffle develop**

# EXERCISE - USING TRUFFLE DEVELOP

Creates ten temporary accounts (and their associated private keys) that can be used when interacting with the blockchain...

Accounts:

(0) 0x8128880dc48cde7e471ef6b99d3877357bb93f01 (1) 0x12b6971f6eb35dd138a03bd6cbdf9fc9b9a87d7e 0xe17634217e02b89552765bed11661c666e8d7a11 (3) 0x15b309b5fbfc634afb0f61f065f4fbbf82aba203 (4) 0x036548fd3a6d2d38a5d72eb2fb689d3e053c00d9 (5) 0x9dc4c654f382c2716288caa1bfbcc0cb96077855 (6) 0x44ea836185f15eb492647a2e611abe9ba4c62f9e 0xda2c638069e6b761dd7e1ab6880c18875bdcfbc1 (8) 0x6a3f70f2100fb84fd2b0a3767469eba4247a3d7c (9) 0x22e416e72c1ac78f55dee28a48f9437f05ea68eb

# EXERCISE - DEPLOYING YOUR CONTRACTS

- Write migration files and place them in the **migrations** directory
- Modify **truffle-config.js** to include the configuration for the network to which you want to deploy (note that **truffle develop** will automatically detect)
- Initiate the migration with the following command:

**truffle(develop)> migrate**

# EXERCISE - ADDING A MIGRATION SCRIPT

- At the moment we're only migrating the Migrations contract
- To also migrate **HelloWorld**, we'll need to add an additional script
- In the **migrations** directory, create the following: **2\_deploy\_contracts.js**
- Copy and paste the contents of 1\_initial\_migration.js and specify the HelloWorld contract as follows:

**var HelloWorld = artifacts.require("./HelloWorld.sol");**

```
module.exports = function(deployer) {
```

```
 deployer.deploy(HelloWorld);
```

```
};
```
# EXERCISE - INTERACTING WITH THE CONTRACT

- There's a LOT that can be done from the console (as it mounts a web3.js instance), but for now, we'll just use it to interact with our **HelloWorld** contract
- Try the following:

**truffle(develop)> let instance = await HelloWorld.deployed() truffle(develop)> instance.setX('Hello World') truffle(develop)> instance.getX()**

# EXERCISE - INTERACTING WITH THE CONTRACT

- Try updating the contract return string…"Hello <Your Name>"
- Migrate again...what happens?
- You'll need to use a **--reset** to force an update

**truffle(develop)> migrate --reset**

• Note that we'll be addressing development workflow / lifecycle in the next class(es)

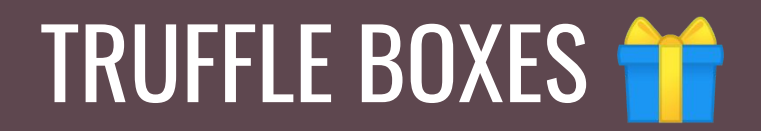

# TRUFFLE BOXES - OVERVIEW

- Boilerplates for both learning and kick starting new projects (e.g. sample contracts, front-ends, complete sample DApps)
- $\bullet$  3 flavors...
	- Official
	- Partner
	- Community
- Full list at<https://www.trufflesuite.com/boxes>
- Moving towards a monthly release cadence (Aave, RSK, etc)

# TRUFFLE BOXES - THEMES

- Getting Started
	- MetaCoin
	- Drizzle

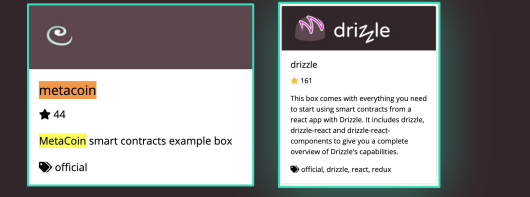

#### ● Tokenization

- Etherplate
- Cheshire
- TutorialToken

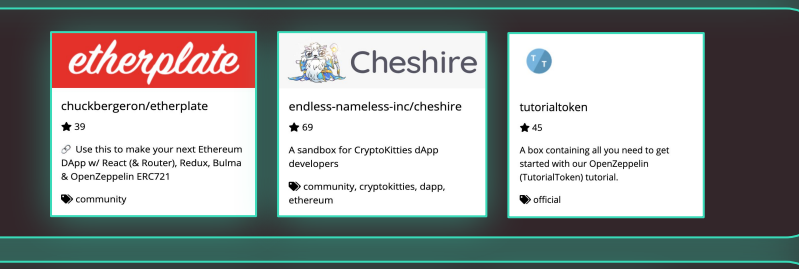

#### ● Front-end focused

- React
- Drizzle-vue-box
- AngularTruffleDApp

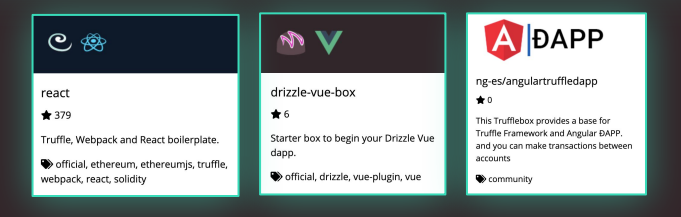

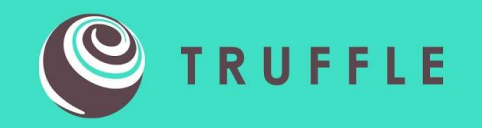

# HANDS ON - TRUFFLE TEAMS + METACOIN

# EXERCISE - METACOIN BOX

- Unbox the Truffle Metacoin Box
- Review in the context of Truffle Teams…
	- Build
	- Sandbox
	- Deploy
	- Send a Transaction
	- Debug

# SUMMARY & NEXT STEPS

### SUMMARY

- Explore Decentralized Applications (aka DApps) through a developer lens
- Introduced the Truffle Suite
- Explored the DApp Development Lifecycle
- Got a little Hands On

### NEXT STEPS

- Get in touch :) Questions, feedback, slides, etc...
	- [kevin@trufflesuite.com](mailto:kevin@trufflesuite.com)
- Contributing…
	- <https://github.com/trufflesuite>
- TruffleCon 2020
	- <https://www.trufflesuite.com/trufflecon2020>

#### TRUFFLEC ON **VIRTUAL BLOCKCHAIN DEVELOPER CONFERENCE**

NOVEMBER 6th & 7th, 2020

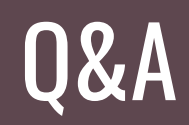